# Finding Straw in a Hay Field The Art of DevOps Log Farming

Randyl Longmire

Senior Operations Engineer, Surescripts LLC

## .conf2016

splunk>

## Disclaimer

During the course of this presentation, we may make forward looking statements regarding future events or the expected performance of the company. We caution you that such statements reflect our current expectations and estimates based on factors currently known to us and that actual events or results could differ materially. For important factors that may cause actual results to differ from those contained in our forward-looking statements, please review our filings with the SEC. The forward-looking statements made in the this presentation are being made as of the time and date of its live presentation. If reviewed after its live presentation, this presentation may not contain current or accurate information. We do not assume any obligation to update any forward looking statements we may make. In addition, any information about our roadmap outlines our general product direction and is subject to change at any time without notice. It is for informational purposes only and shall not, be incorporated into any contract or other commitment. Splunk undertakes no obligation either to develop the features or functionality described or to include any such feature or functionality in a future release.

## Agenda

What are we doing here?

- Introductions
- Where in the DevOps cycle this session is focused
- Turning the 'hay field' of log entries into a valuable resource using Splunk software
- Queries, transactions, alerts, and automation
- Summary
- What's next?

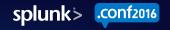

## Who is Surescripts?

#### Surescripts is How Healthcare Gets Connected.

A nationwide health information network securely connecting doctors' offices, hospitals, pharmacists, and health plans through an integrated and technology neutral platform.

- We partner with more than 700 EHR applications used by over 900,000 healthcare professionals and more than 1,000 hospitals, impacting more than 270 million insured lives.
- We process more than 6 billion transactions each year, including nearly 700 million medication histories, more than 1 billion e-prescriptions and nearly 10 million clinical messages.

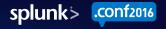

# Who is Randyl Longmire?

The 'Problem Resolver'

- Senior Operations Engineer (10 yrs.) at Surescripts
- Born and raised in the Northwest United States
- 14 years in Healthcare Technology
- 20+ years in Computer Support, Systems and Operations

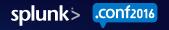

# The Scope of this Session

Which elements of the DevOps cycle are we focusing on?

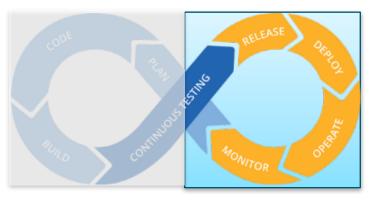

- Server and software deployments
- Monitoring of server and application health
- Troubleshooting and problem resolution

## Scenario 1: Error Troubleshooting

Troubleshooting the old way

- We are alerted to an HTTP 500 error on a single site
- Using a text editor or log parser, we manually search for anything that looks like an error around the time that it was reported
- We then manually correlate this error with logs from related systems around the same timestamp

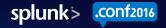

## The anatomy of the haystack

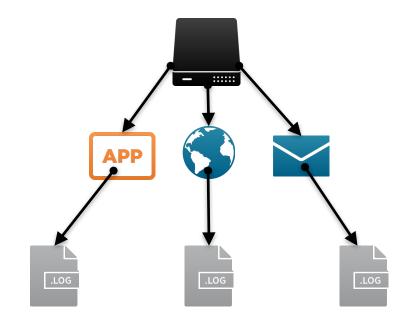

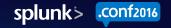

### Modern methods of finding a needle in the haystack

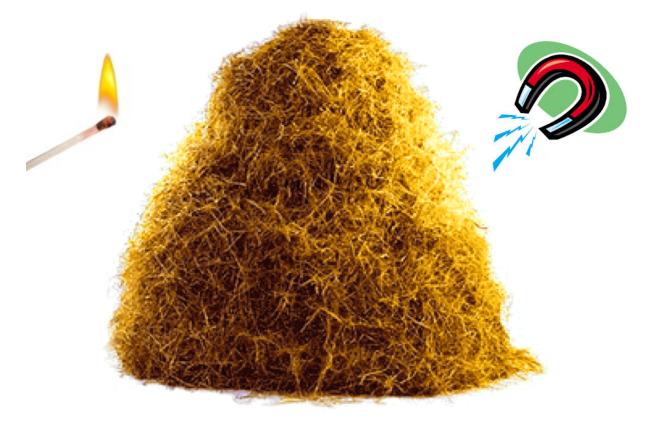

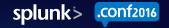

### Typical method of finding a needle in the haystack

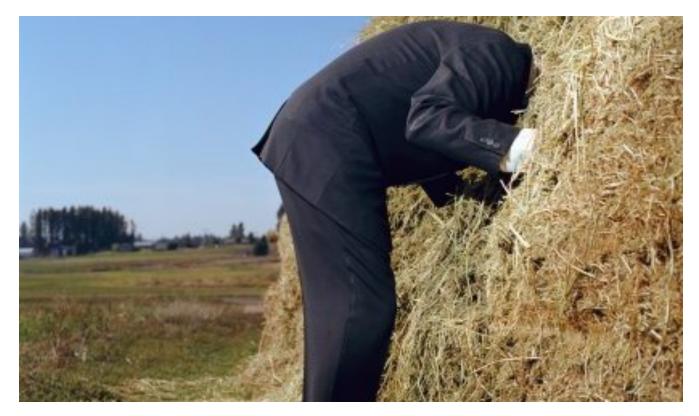

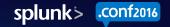

#### From a haystack to a hay field

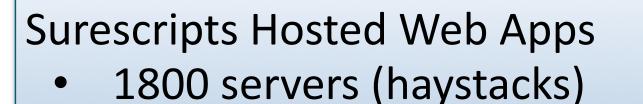

• 68 million log entries daily

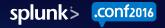

## Finding Straw in a Hay Field With Splunk Software

#### Query scope can range from very focused to very general

Query to find the string "TimeoutException" in a single log type on a single server: Index=webApps host=webServer1 sourcetype=appLogs TimeoutException

Query to find the string "TimeoutException" in any log on any server within the 'webApps' index: Index=webApps TimeoutException

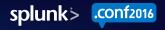

## Using Timechart to Graph the History

#### Using the same query, we can now look into the past

Query to find the string "TimeoutException" and visualize the frequency through time: Index=webApps sourcetype=appLogs TimeoutException | timechart count span=1h

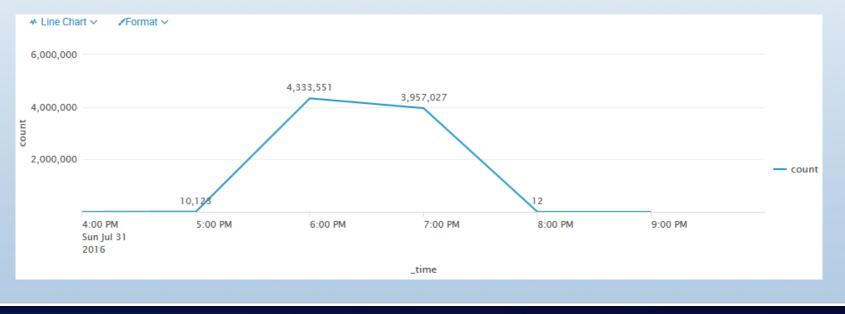

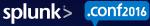

## Scenario 2: Alerts

Using Alerts for proactive monitoring

- Now that we have the power of Splunk queries available, we can use them to create proactive alerts.
- When the same Timeout Exception error occurs, we can now be alerted to it immediately as well as trigger other actions.

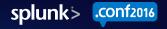

#### Using Alerts for Error Detection

**Step 1: Define the Query** 

Index=webApps TimeoutException | stats count by host

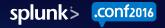

### Using Alerts for Error Detection

Save As Alert

#### Step 2: Set the Alert Type and Trigger Condition

Scheduled or Real-Time Trigger based on result counts

| Settings           |                                                 |                       |  |
|--------------------|-------------------------------------------------|-----------------------|--|
| Title              | webApps TimeoutException Count                  |                       |  |
| Description        | Count by host of <u>TimeoutException</u> errors |                       |  |
| Permissions        | Private                                         | Shared in App         |  |
| Alert type         | Scheduled                                       | Real-time             |  |
|                    | Run every hour ~                                |                       |  |
|                    | At 0 ~                                          | minutes past the hour |  |
| Trigger Conditions |                                                 |                       |  |
| Trigger alert when | Number of Results V                             |                       |  |
|                    | is greater than $\checkmark$                    | 0                     |  |
| Trigger            | Once                                            | For each result       |  |
| Throttle?          |                                                 |                       |  |
| Trigger Actions    |                                                 |                       |  |
|                    | + Add Actions V                                 |                       |  |
|                    |                                                 |                       |  |

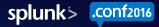

Save

×

Cancel

### Using Alerts for Error Detection

|                                                                                                    | Save As Alert                     |                                                                                |                                                                                                    | ×                                                                                                    |
|----------------------------------------------------------------------------------------------------|-----------------------------------|--------------------------------------------------------------------------------|----------------------------------------------------------------------------------------------------|----------------------------------------------------------------------------------------------------|
|                                                                                                    | Throttle ?                        |                                                                                |                                                                                                    |                                                                                                    |
| Step 3: Specify Trigger Actions<br>Log events<br>Send an Email<br>Run a script<br>Open a ServiceNow incident<br>POST to a webhook URL<br>etc | Trigger Actions<br>When triggered | + Add Actions ✓     To     To     Priority     Subject     Message     Include | ail          operations@company.com         Normal ~         Splunk Alert: \$name\$         The alert condition for '\$name\$' was triggered. | Remove<br>Comma separated list of email<br>addresses.<br>Show CC and BCC<br>The email subject, recipients and<br>message can include tokens that<br>insert text based on the results of the<br>search. Learn More I2 |
|                                                                                                    | Cancel                            |                                                                                |                                                                                                    | Save                                                                                                    |
|                                                                                                    | 17                                |                                                                                |                                                                                                    | splunk> .con                                                                                                    |

f2016

## Scenario 3 – Automation

Using PowerShell with the Splunk REST API

- The Problem:
  - Partner application has version dependencies with our application
  - When one side upgrades, the connectivity is broken until the other side upgrades
- Solution before Splunk
  - Support ticket is opened requesting an upgrade on or after a certain date
  - Connectivity would be broken for anywhere from hours to days
- Solution with Splunk
  - PowerShell script runs query against Splunk API every 30 minutes
  - When an unsupported version error is detected in the logs from any of the 1800 servers, the upgrade for that server is queued automatically

#### Using the REST API with PowerShell Step 0: Declare the search query and parameters

```
#region Variables
     # Splunk Server Address
          [string]$SplunkServer = "https://splunk.example.com:8089"
     # Splunk API Username
          [string]$SplunkAPIUser = "splunkAPI"
     # Limit the number of results
          [int]$resultLimit = 1000
     # Splunk Search String
          [string]$SearchString = "search index=""webapps"" source=""*webApp.log""
     ""unsupported ver*"" | stats count as ErrorCount by host | head $resultLimit"
     # Value for time frame from now to search
          [string]$incrementValue = "-5m" # -5m, -5h, -5d, etc
     # Seconds to wait for the job to complete
          [int]$timeLimit = 60
     # Generate hashtable of body contents used to perform the search
          RestBody = Q
                   search=$SearchString
                   output mode="json"
                   earliest time="$incrementValue"}
#endregion Variables
```

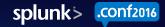

#### Using the REST API with PowerShell Step 1: Get an API Session Key

```
# Get a session Key from Splunk API
#region GetSessionKey
     biject = Q{
     "username" = $SplunkAPIUser
     "password" = $(GetSecret $SplunkAPIUser)
     try {
         $token = Invoke-RestMethod -Uri "$SplunkServer/services/auth/login/" -Body
     $object -Method Post
     catch {
         log "Error getting Splunk login token. $($ .Exception)"
        exit
     header = Q
     "Authorization" = "Splunk $($token.response.sessionKey)"
#endregion GetSessionKey
```

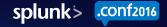

#### Using the REST API with PowerShell Step 2: Submit the search job

```
# Submit the search job
#region SubmitJob
    trv {
       $JobID = (Invoke-RestMethod -Method Post -Uri
    "$SplunkServer/services/search/jobs/" -Headers $header -Body
    $restBody -ErrorAction Stop).sid
    catch {
       log "Error submitting Query to Splunk API. Please check your
    search parameters and try again."
       log "Error Detail: $ "
       exit
#endRegion SubmitJob
```

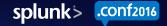

#### Using the REST API with PowerShell

#### Step 3: Wait for the job to complete

```
$JobStatus = Invoke-RestMethod -Method Post -Uri "$SplunkServer/services/search/jobs/$jobID"
-Headers $header -ErrorAction Stop
# Wait for job to complete
While (((($JobStatus.entry.content.dict.key | where {$ .name -eq "dispatchState"})."#text")
-ne "DONE") -and (!($timeOut))) {
    If (((New-TimeSpan $startTime (Get-Date))).totalSeconds -qt $timeLimit) {
               log "Timeout exceeded!"
               # Delete the job and exit
               try {
                         $JobDelete = Invoke-RestMethod -Method DELETE -Uri
"$SplunkServer/services/search/jobs/$jobID" -Headers $header -ErrorAction Stop
                         exit
               catch {
                         exit
    sleep -Seconds 1
    $JobStatus = Invoke-RestMethod -Method Post -Uri
"$SplunkServer/services/search/jobs/$jobID" -Headers $header -ErrorAction Stop
```

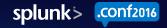

#### Using the REST API with PowerShell Step 4: Get the results

```
# Get search results from the job
########################
    try{
               $JobResults = Invoke-RestMethod -Method Get -Uri
"$SplunkServer/services/search/jobs/$jobID/results?output mode=json&count=0" -Headers $header -
ErrorAction Stop
               log "$($JobResults.results.Count) Search Results received"
    catch {
               log "Could not obtain search results from Splunk API. $ "
# Delete the job
    try {
               $JobDelete = Invoke-RestMethod -Method DELETE -Uri
"$SplunkServer/services/search/jobs/$jobID" -Headers $header -ErrorAction Stop
               log "Job Deleted successfully"
    catch {
               log "Could not delete Splunk job ($JobID). $ "
```

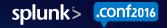

## Using the REST API with PowerShell

#### Step 5: Process the results

```
# Process the search results
# We could also limit this list by only returning results with an
ErrorCount over a specified number
[array]$results = $JobResults.results.host
ForEach($hostname in $results) {
    # Do some automation based on the results, in our case queue the
server for an upgrade.
```

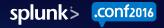

# Bonus Scenario – Log Readability

Using transactions to create readable SMTP logs

- The Problem:
  - Customer reports an SMTP message was sent but never delivered
- Solution before Splunk
  - Support ticket is opened reporting SMTP details for missing message
  - Manually searching and parsing SMTP logs for hours, if they still exist
- Solution with Splunk
  - Use a 'transaction' query to display all communication threads from sender's IP

## **Reading SMTP communication before Splunk**

2016-05-04 23:27:29 74.125.69.27 APPSERVER1 SMTPSVC1 WEBSERVER01 10.110.6.20 0 HELO - +APPSERVER1 250 0 50 15 0 SMTP - - - 2016-05-04 23:27:29 74.125.69.27 APPSERVER1 SMTPSVC1 WEBSERVER01 10.110.6.20 0 MAIL - +FROM:+<sender1@senderdomain1.com> 250 0 63 51 0 SMTP - - -2016-05-04 23:27:29 74 125 69 27 APPSERVERI SWTPSVC1 WEBSERVERO1 10.110.6.20 0 RCPT - +TO:+<recipient1@direct.example.com> 250 0 44 42 0 SMTP - - - - SMTPSVC1 WEBSERVERO1 10.110.6.20 0 DATA - +cfe86f870b3d4721a32e9faa012fe7dd 250 0 116 1173 31 SMTP - - -SMTPSVC1 WEBSERVER01 10.110.6.20 0 HELO - +APPSERVER1 250 0 50 15 0 SMTP - - - -**Before Splunk:** SMTPSVC1 WEBSERVER01 10.110.6.20 0 MAIL - +FROM:+<sender2@senderdomain2.com> 250 0 63 51 0 SMTP - - -5MTPSVC1 WEBSERVER01 10.110.6.20 0 RCPT - +TO:+<recipient2@recipientdomain2.com> 250 0 63 61 0 SMTP - - -SMTPSVC1 WEBSERVER01 10.110.6.20 0 HELO - +APPSERVER1 250 0 50 15 0 SMTP - - - -SMTPSVC1 WEBSERVER01 10.110.6.20 0 MAIL - +FROM:+<sender2@senderdomain2.com> 250 0 63 51 0 SMTP - - -SERVER\_SMTPSVC1 WEBSERVER01 10.110.6.20 0 RCPT - +TO:+<recipient2@recipientdomain2.com> 250 0 63 61 0 SMTP - - -2016-05-04 23:27:29 74.125.69.27 APPSERVER1 SMTPSVC1 WEBSERVER01 10.110.6.20 0 DATA - +0cf76b3c83ca4e449cbec9180be0e03e 250 0 116 1213 31 SMTP - - -2016-05-04 23:27:29 74.125.69.27 APPSERVER1 SMTPSVC1 WEBSERVER01 10.110.6.20 0 DATA - +0cf76b3c83ca4e449cbec9180be0e03e 250 0 116 1253 31 SMTP - - -2016-05-04 23:27:29 74:125:69:27 [74:125:69:27] SMTPSVCI WEBSERVEROI 10:110:6:20 0 EHLO - +[74:125:69:27] 250 0 201 19 0 SMTP - - - - 2016-05-04 23:27:29 74:125:69:27] [74:125:69:27] SMTPSVCI WEBSERVEROI 10:110:6:20 0 MAIL - +FROM:<br/>sender3@senderdomain3.com> 250 0 64 51 0 SMTP - - - - 2016-05-04 23:27:29 74:125:69:27] [74:125:69:27] SMTPSVCI WEBSERVEROI 10:110:6:20 0 RCPT - +TO:<br/>recipient Senderdomain3.com> 250 0 33 30 0 SMTP - - - -2016-05-04 23:27:29 52.27.56.156 OutboundConnectionResponse SMTPSVC1 WEBSERVER01 - 25 - 220+WIN-114QSVC8Q87+Microsoft+ESMTP+MAIL+Service.+Version:+8.0.9200.16384+readv+at++wed.+4+May +2016+16:27:30+-0700+ 0 0 115 0 15 SMTP - - - -2016-05-04 23:27:29 52.27.56.156 OutboundconnectionCommand SMTPSVC1 WEBSERVER01 - 25 EHLO - webserver1.internal.domain 0 0 4 0 15 SMTP - - -2016-05-04 23:27:29 52.27.56.156 OutboundconnectionResponse SMTPSVC1 WEBSERVER01 - 25 - - 250-WIN-1140SVC8087+Hello+[199.47.106.8] 0 0 40 0 31 SMTP - - -2016-05-04 23:27:29 52.27.56.156 Outboundconnectioncommand SMTPSVC1 WEBSERVER01 - 25 MAIL - FROM:<sender4@senderdomain2.com>+SIZE=7050 0 0 4 0 31 SMTP - - -2016-05-04 23:27:29 52.27.56.156 OutboundConnectionResponse SMTPSVC1 WEBSERVER01 - 25 - - 250+2.1.0+sender4@senderdomain2.com....Sender+0K 0 0 63 0 31 SMTP - - - -2016-05-04 23:27:29 52.27.56.156 OutboundConnectionCommand SMTPSVC1 WEBSERVER01 - 25 RCPT - TO:<recipient4@recipientdomain3.com> 0 0 4 0 31 SMTP - - - -2016-05-04 23:27:29 52.27.56.156 OutboundConnectionResponse SMTPSVC1 WEBSERVER01 - 25 - - 250+2.1.5+recipient4@recipientdomain3.com+ 0 0 57 0 46 SMTP - - -2016-05-04 23:27:29 52.27.56.156 OutboundConnectionCommand SMTPSVC1 WEBSERVER01 - 25 BDAT - 7050+LAST 0 0 4 0 46 SMTP - - - -2016-05-04 23:27:29 52.27.56.156 outboundconnectionResponse SMTPSVC1 WEBSERVER01 - 25 - - 250+2.6.0++<4e61dabb732e42dcbb9f7c1718540e18@APPSERVER2>+Queued+mail+for+deliverv 0 0 82 0 78 SMTP 2016-05-04 23:27:29 52.27.56.156 outboundconnectionCommand SMTPSVC1 WEBSERVER01 - 25 QUIT - - 0 0 4 0 93 SMTP - - - -2016-05-04 23:27:29 52.27.56.156 OutboundconnectionResponse SMTPSVC1 WEBSERVER01 - 25 - - 221+2.0.0+WIN-1140SVC8087+Service+closing+transmission+channel 0 0 62 0 93 SMTP 2016-05-04 23:27:29 74.125.69.27 [74.125.69.27] SMTPSVC1 WEBSERVER01 10.110.6.20 0 DATA - +<\c3f4107daef45208bcdba17b6fa5928@APPSERVER1> 250 0 130 318848 140 SMTP - - - 2016-05-04 23:27:29 74.125.69.27 [74.125.69.27] SMTPSVC1 WEBSERVER01 10.110.6.20 0 QUIT - [74.125.69.27] 240 156 72 4 0 SMTP - - -2016-05-04 23:27:29 93.184.216.34 OutboundConnectionResponse SMTPSVC1 WEBSERVER01 - 25 - 220+recipientsmtpserver.example.com+ESMTP+Wed,+++4+May+2016+18:27:30+-0500 0 0 66 0 78 SMTP - - -2016-05-04 23:27:29 93.184.216.34 OutboundConnectionCommand SMTPSVC1 WEBSERVER01 - 25 EHLO - webserver1.internal.domain 0 0 4 0 78 SMTP - - -2016-05-04 23:27:29 93.184.216.34 OutboundConnectionResponse SMTPSVC1 WEBSERVER01 - 25 - - 250-recipientsmtpserver.example.com+He]lo+[199.47.106.8].+p]eased+to+meet+vou 0 0 70 0 141 SMTP - - -2016-05-04 23:27:29 93.184.216.34 OutboundConnectionCommand SMTPSVC1 WEBSERVER01 - 25 MAIL - FROM: <sender4@senderdomain1.com> 0 0 4 0 141 SMTP - - - -2016-05-04 23:27:29 93.184.216.34 OutboundConnectionResponse SMTPSVC1 WEBSERVER01 - 25 - - 250+2.1.0+Sender+ok 0 0 19 0 203 SMTP - - -2016-05-04 23:27:29 93.184.216.34 OutboundConnectionCommand SMTPSVC1 WEBSERVER01 - 25 RCPT - TO:<recipient5@recipientdomain1.com> 0 0 4 0 203 SMTP - - -2016-05-04 23:27:29 93.184.216.34 OutboundConnectionResponse SMTPSVC1 WEBSERVER01 - 25 - - 250+2.1.5+Recipient+ok 0 0 22 0 266 SMTP - - -2016-05-04 23:27:29 93.184.216.34 OutboundconnectionCommand SMTPSVC1 WEBSERVER01 - 25 DATA - - 0 0 4 0 266 SMTP - - - -2016-05-04 23:27:29 10.110.6.57 - SMTPSVC1 WEBSERVER01 10.110.6.20 0 HELO - + 250 0 49 5 0 SMTP - - -2016-05-04 23:27:29 10.110.6.57 - SMTPSVC1 WEBSERVER01 10.110.6.20 0 QUIT - - 240 0 72 4 0 SMTP - - - -2016-05-04 23:27:29 93.184.216.34 OutboundConnectionResponse SMTPSVC1 WEBSERVER01 - 25 - - 354+Enter+mail,+end+with+"."+on+a+line+by+itself 0 0 48 0 344 SMTP - - -2016-05-04 23:27:29 93.184.216.34 outboundconnectionResponse SMTPSVC1 WEBSERVER01 - 25 - - 250+2.0.0+22maycsrsc-1+Message+accepted+for+deliverv 0 0 52 0 563 SMTP - - -2016-05-04 23:27:29 93.184.216.34 OutboundConnectionCommand SMTPSVC1 WEBSERVER01 - 25 RSET - - 0 0 4 0 563 SMTP - - - -2016-05-04 23:27:29 93.184.216.34 OutboundConnectionResponse SMTPSVC1 WEBSERVER01 - 25 - - 250+2.0.0+Reset+state 0 0 21 0 625 SMTP - - -2016-05-04 23:27:29 93.184.216.34 Outboundconnectioncommand SMTPSVC1 WEBSERVER01 - 25 MAIL - FROM:<sender1@senderdomain1.com> 0 0 4 0 625 SMTP - - -2016-05-04 23:27:29 93.184.216.34 OutboundconnectionResponse SMTPSVC1 WEBSERVER01 - 25 - - 250+2.1.0+Sender+ok 0 0 19 0 688 SMTP - - -2016-05-04 23:27:29 93.184.216.34 OutboundconnectionCommand SMTPSvC1 WEBSERVER01 - 25 RCPT - TO:<recipient5@recipientdomain1.com> 0 0 4 0 688 SMTP - - -2016-05-04 23:27:29 93.184.216.34 OutboundConnectionResponse SMTPSVC1 WEBSERVER01 - 25 - - 250+2.1.5+Recipient+ok 0 0 22 0 750 SMTP - - -2016-05-04 23:27:29 93.184.216.34 OutboundConnectionCommand SMTPSVC1 WEBSERVER01 - 25 DATA - - 0 0 4 0 750 SMTP - - -2016-05-04 23:27:29 93.184.216.34 OutboundConnectionResponse SMTPSVC1 WEBSERVER01 - 25 - - 354+Enter+mail,+end+with+"."+on+a+line+by+itself 0 0 48 0 813 SMTP - - -2016-05-04 23:27:29 93.184.216.34 OutboundConnectionResponse SMTPSvC1 WEBSERVER01 - 25 - - 250+2.0.0+22mgvcsrsc-2+Message+accepted+for+delivery 0 0 52 0 969 SMTP - - -2016-05-04 23:27:29 93.184.216.34 OutboundConnectionCommand SMTPSVC1 WEBSERVER01 - 25 RSET - - 0 0 4 0 969 SMTP - - -2016-05-04 23:27:29 93.184.216.34 OutboundConnectionResponse SMTPSVC1 WEBSERVER01 - 25 - - 250+2.0.0+Reset+state 0 0 21 0 1031 SMTP - - - -2016-05-04 23:27:29 93.184.216.34 OutboundConnectionCommand SMTPSVC1 WEBSERVER01 - 25 MAIL - FROM: <sender 4@sender domain1.com> 0 0 4 0 1031 SMTP - - -2016-05-04 23:27:29 93.184.216.34 OutboundConnectionResponse SMTPSVC1 WEBSERVER01 - 25 - - 250+2.1.0+Sender+ok 0 0 19 0 1094 SMTP - - - -2016-05-04 23:27:29 93.184.216.34 OutboundConnectionCommand SMTPSVC1 WEBSERVER01 - 25 RCPT - TO:<recipient5@recipientdomain1.com> 0 0 4 0 1094 SMTP - - -2016-05-04 23:27:29 93.184.216.34 OutboundconnectionResponse SMTPSVC1 WEBSERVER01 - 25 - - 250+2.1.5+Recipient+ok 0 0 22 0 1156 SMTP - - -2016-05-04 23:27:29 93.184.216.34 OutboundconnectionCommand SMTPSVC1 WEBSERVER01 - 25 DATA - - 0 0 4 0 1156 SMTP - - - -

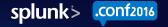

## Converting SMTP logs into readable transactions

#### After Splunk:

## index=webApps sourcetype=iis c\_ip="74.125.69.27" | transaction c\_ip startswith=EHLO endswith=QUIT maxspan=4s

2016-05-04 23:27:29 74.125.69.27 [74.125.69.27] SMTPSVC1 WEBSERVER1 10.110.6.20 0 EHLO - +[74.125.69.27] 250 0 201 19 0 SMTP - - - - 2016-05-04 23:27:29 74.125.69.27 [74.125.69.27] SMTPSVC1 WEBSERVER1 10.110.6.20 0 MAIL - +FROM:<sender@senderdomain.com> 250 0 64 51 0 SMTP - - - - 2016-05-04 23:27:29 74.125.69.27 [74.125.69.27] SMTPSVC1 WEBSERVER1 10.110.6.20 0 RCPT - +TO:<recipient@recipient@main.com> 250 0 64 51 0 SMTP - - - - 2016-05-04 23:27:29 74.125.69.27 [74.125.69.27] SMTPSVC1 WEBSERVER1 10.110.6.20 0 RCPT - +TO:<recipient@recipient@recipient@main.com> 250 0 33 30 0 SMTP - - - 2016-05-04 23:27:29 74.125.69.27 [74.125.69.27] SMTPSVC1 WEBSERVER1 10.120.6.20 0 DATA - +<1c3f4107daef45208bcdba17b6fa5928@EXAMPLE> 250 0 130 318848 140 SMTP - - - 2016-05-04 23:27:29 74.125.69.27 [74.125.69.27] SMTPSVC1 WEBSERVER1 10.120.6.20 0 QUIT - [74.125.69.27] 240 156 72 4 0 SMTP - - - -

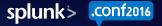

# Summary

- Before Splunk
  - Log files were more of a management task than a useful tool
  - The manual process of log parsing was tedious and time-consuming
- With Splunk
  - Log files are an empowering resource across all aspects of DevOps
  - Queries can target a broad scope or laser focus for error identification and troubleshooting
  - Alerts provide pro-active monitoring and automation
  - Timecharts enable graphing for dashboards and historical data
  - The API opens the power of Splunk to countless other applications

# What's Next?

- Be Creative
  - Splunk's applications expand with your imagination
- Be Collaborative
  - Use the Splunk community tools
- Be Adventurous
  - Discover new commands and methods and ways they can be applied
- Be Inspired
  - Adapt and transform existing solutions into new and exciting tools

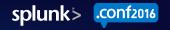

# THANK YOU

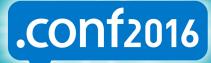

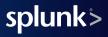